## **selectUsersByGroupByClass**

It is possible to fill a select field, also called dropdown, with users of a group as options.

```
<select name="Name_des_Feldes" id="ID_des_Feldes"
initMethod="selectUsersByGroupByClass" class="pm"></select>
```
[This HTML snippet has to be inserted into the smartform. The name and ID can be chosen freely. As](https://wiki.tim-solutions.de/lib/exe/detail.php?id=en%3Asoftware%3Atim%3Asmartform%3Aselectusersbygroupbyclass&media=software:tim:smartform:selectusersbygroupbyclass.png) [the initMethod the webservice](https://wiki.tim-solutions.de/lib/exe/detail.php?id=en%3Asoftware%3Atim%3Asmartform%3Aselectusersbygroupbyclass&media=software:tim:smartform:selectusersbygroupbyclass.png) **selectUsersbyGroupByClass** has to be used.The **class** attribute has to include the group's name, which should be used for filling the field. In this example the group ist "pm".

The result should look like this:

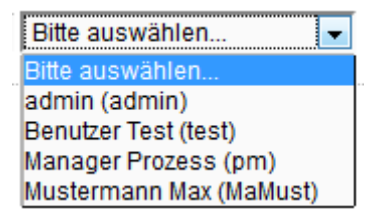

If a user is selected, this function also creates new process variables. These include information about the selected user. The prefix of the variables' names is constructed with the ID if the field.

- **Email** : This Variable uses the catchword **Email** as a suffix. This means that for a select field with the ID **userSelect** the variable would be called userSelect**Email**. The content is the email address of the selected user.
- **Expression** : Again with the examplefield (ID = "userSelect") we get the variable name userSelect**Expression**. The content forms a UserExpression following this scheme user(USERNAME).
- **RealName** : Again with the examplefield (ID = "userSelect") we get the variable name userSelect**RealName**. The content contains the last name and the first name.

From: <https://wiki.tim-solutions.de/>- **TIM Wiki / [NEW TIM 6 Documentation](https://doc.tim-solutions.de)** Permanent link: **<https://wiki.tim-solutions.de/doku.php?id=en:software:tim:smartform:selectusersbygroupbyclass>** Last update: **2021/07/01 09:52**